# Homework 4: Estimation

#### Econ 245

#### **Overview**

In this assignment we will be working with data downloaded from the US Department of Education's [Campus](https://ope.ed.gov/campussafety/#/datafile/list) [Safety and Security](https://ope.ed.gov/campussafety/#/datafile/list) (CSS) website. The data contain crimes from universities relating to liquor violations, weapon violations, and drug violations. We will not give detailed information about the column names, as this is often left to the researcher themselves. Hence, if you need clarification on a variable, we highly recommend you visit the [website](https://ope.ed.gov/campussafety/#/datafile/list) and find the answers yourself.

This homework assignment will mimic the early stages of a research project: finding data, tidying the data, and estimating some simple models. However, the purpose of this assignment is to introduce several packages that make estimation faster, and adjusting standard errors easier.

### **To Receive Credit**

- Save the scripting file as assignment 4.R. Make sure your capitalization is correct as the autograder is case-sensitive.
- Make sure all changes to the original dataset are done within the R script.

### **Grading on Coding Questions**

Grading on the coding portion of the homework will come in two types of questions: *Public Questions* and *Private Questions*. Public Questions can be submitted as many times as you like to the autograder, and the autograder will give detailed feedback. On the other hand, Private Questions can be thought of as a mini quiz within the homework. While you still have as many times to upload your answer as you want, the autograder will not provide any feedback, and Professor Startz will not provide any guidance or assistance (but getting advice from classmates on Nectir or elsewhere is completely okay). Private Questions will be marked on the homework assignment.

### **Part 1: Cleaning**

- 1. Load in the three datasets: oncampusdiscipline111213.xls (years 2011-2013), oncampusdiscipline141516.xls (years 2014-2016), and oncampusdiscipline171819.xls (years 2017-2019). The readxl package will be useful. Save each of these as tibbles named crime\_11, crime\_14, and crime\_17 respectively.
- 2. We want to merge each of the data sets together and create a panel. To do this, you will need to (1) change the data from "wide" format to "long" format and (2) combine each of the data sets together. Here are a couple functions that may be useful: tidyr::pivot\_longer and tidyr::pivot\_wider. Save the final panel dataset as crime. See Table [1](#page-2-0) for a preview of how the final data should look. A few things to keep in mind:
- Be certain to create a year column and make sure the year column is a double.
- Each crime (e.g. drug, weapon, and liquor) should have their own column.
- Do not add/remove rows from any of the data.
- $\bullet~$  The final tibble should have 100287 rows and 17 columns.
- Reading vignettes on unfamiliar packages and functions is very helpful.

<span id="page-2-0"></span>Table 1: A preview of the final tibble in Question 2. Note that address, city, sector\_cd, sector\_desc, state, and zip have been omitted from this preview, however, they should still remain in the final tibble.

| unitid p  | instnm                              | branch      | men_total | women_total | total | year | weapon         | drug | liquor | filter |
|-----------|-------------------------------------|-------------|-----------|-------------|-------|------|----------------|------|--------|--------|
| 100654001 | Alabama A & M University            | Main Campus | 2268      | 2752        | 5020  | 2011 | 4              | 21   | 3      |        |
| 100654001 | Alabama A & M University            | Main Campus | 2268      | 2752        | 5020  | 2012 |                | 47   | 6      |        |
| 100654001 | Alabama A & M University            | Main Campus | 2268      | 2752        | 5020  | 2013 | $\overline{2}$ | 32   | 14     |        |
| 100654001 | Alabama A & M University            | Main Campus | 2413      | 3446        | 5859  | 2014 | $\overline{2}$ | 109  | 29     |        |
| 100654001 | Alabama A & M University            | Main Campus | 2413      | 3446        | 5859  | 2015 | 5              | 150  | 26     |        |
| 100654001 | Alabama A & M University            | Main Campus | 2413      | 3446        | 5859  | 2016 | $\overline{2}$ | 92   | 11     |        |
| 100654001 | Alabama A & M University            | Main Campus | 2364      | 3808        | 6172  | 2017 |                | 67   | 3      |        |
| 100654001 | Alabama A & M University            | Main Campus | 2364      | 3808        | 6172  | 2018 | 4              | 159  | 6      |        |
| 100654001 | Alabama A & M University            | Main Campus | 2364      | 3808        | 6172  | 2019 | 5              | 124  | 9      |        |
| 100663001 | University of Alabama at Birmingham | Main Campus | 7309      | 11259       | 18568 | 2011 | $\overline{2}$ | 43   | 127    |        |
| 100663001 | University of Alabama at Birmingham | Main Campus | 7309      | 11259       | 18568 | 2012 |                | 48   | 90     |        |
| 100663001 | University of Alabama at Birmingham | Main Campus | 7309      | 11259       | 18568 | 2013 | $\theta$       | 44   | 136    |        |
| 100663001 | University of Alabama at Birmingham | Main Campus | 7590      | 11945       | 19535 | 2014 | $\Omega$       | 22   | 79     |        |
| 100663001 | University of Alabama at Birmingham | Main Campus | 7590      | 11945       | 19535 | 2015 | $\theta$       | 23   | 115    |        |
| 100663001 | University of Alabama at Birmingham | Main Campus | 7590      | 11945       | 19535 | 2016 | 3              | 32   | 93     |        |
| 100663001 | University of Alabama at Birmingham | Main Campus | 8218      | 13862       | 22080 | 2017 | $\overline{2}$ | 62   | 118    |        |
| 100663001 | University of Alabama at Birmingham | Main Campus | 8218      | 13862       | 22080 | 2018 | $\Omega$       | 27   | 112    |        |
| 100663001 | University of Alabama at Birmingham | Main Campus | 8218      | 13862       | 22080 | 2019 | 3              | 26   | 93     |        |

- 3. We have created a random "treatment" dataset in which we randomly assigned a fake treatment year to each university. In practice, this could be thought of as a staggered adoption, where universities are treated at different points in time due to some policy change. Load in the treatment.csv file and save the tibble as treatment.
- 4. Using dplyr::left\_join, merge the treatment data with the crime data. Save the result as crime\_panel.
- 5. Create a binary variable named treatment in the crime\_panel tibble that is a 1 if the treatment\_year variable is less than or equal to the year column, and 0 otherwise. In effect, we are considering this pseudo-policy to be enacted in treatment\_year and continue on for all years after.
- 6. Create a new tibble named crime\_cs. This tibble will be a cross section of crime\_panel. Specifically, it will be the collapsed means across all years. To do this, use the group\_by function to group by unitid\_p and then summarize across the following columns: men\_total, women\_total, weapon, drug, liquor, treatment\_year. Finally, ungroup once this transformation is performed. While ungroup is unnecessary in this scenario, it is a good habit to ungroup your columns after completing a task. Refer to Table [2](#page-3-0) for an example of the output.

<span id="page-3-0"></span>

| unitid p  | men total | women total | total     | weapon    | drug     | liquor    | treatment year |
|-----------|-----------|-------------|-----------|-----------|----------|-----------|----------------|
| 100654001 | 2348.333  | 3335.333    | 5683.667  | 2.8888889 | 89.00000 | 11.88889  | 2014           |
| 100663001 | 7705.667  | 12355.333   | 20061.000 | 1.2222222 | 36.33333 | 107.00000 | 2018           |
| 100663002 | 7705.667  | 12355.333   | 20061.000 | 0.0000000 | 0.00000  | 0.00000   | 2015           |
| 100690001 | 248.500   | 365.500     | 614.000   | 0.0000000 | 0.00000  | 0.00000   | 2016           |
| 100706001 | 4847.333  | 3763.333    | 8610.667  | 0.3333333 | 19.33333 | 46.55556  | 2019           |

Table 2: Example of the cross sectional data for Question 1.6.

## **Part 2: Base R Regressions, Standard Errors, and Multiple Hypothesis Testing**

To demonstrate some basic regression tools in R, we will utilize the cross sectional data created in problem 1.6. Consider the following model:

<span id="page-3-1"></span>
$$
Y_u = \beta_0 + \beta_1 Men\_Total_u + \beta_2 Liquor_u + \beta_3 Drug_u + \beta_4 Weaopon_u + \epsilon_u \tag{1}
$$

where  $Y_u$  will be an indicator equal to 1 if university *u* has a treatment year greater than 2017, and 0 otherwise. Since we randomly allocated treatment years, this model really has no meaning–it is only used here as a demonstration for performing certain tasks.

- 1. Create a new column named treatment\_2017 that is an indicator equal to 1 if the treatment\_year is greater than 2017. Update the crime\_cs tibble to reflect this.
- 2. First, estimate Equation [1](#page-3-1) using base::lm. Note that the standard errors are not corrected for heteroskedasticity. Save this estimation model as ols.
- 3. Next, estimate Equation [1](#page-3-1) using base::lm., but correct for heteroskedasticity using "HC1" standard errors. "HC1" standard errors are equivalent to typing "robust" in STATA. To do this, you will need to use the lmtest::coeftest function. Use the tidy::broom function to save the point estimates, standard errors, test statistics, and p-values as a tibble named ols\_hetero1. See Table [3](#page-4-0) for an example of the resulting tibble.

<span id="page-4-0"></span>

| term        | estimate     | std.error | statistic    | p. value  |
|-------------|--------------|-----------|--------------|-----------|
| (Intercept) | 0.2849253    | 0.0044321 | 64.2873052   | 0.0000000 |
| weapon      | 0.0081086    | 0.0097286 | 0.8334751    | 0.4045911 |
| liquor      | 0.0002254    | 0.0000932 | 2.4194602    | 0.0155562 |
| men total   | $-0.0000005$ | 0.0000007 | $-0.6408254$ | 0.5216466 |
| drug        | $-0.0004017$ | 0.0003105 | $-1.2937288$ | 0.1957804 |

Table 3: Example of resulting tibble.

- 4. Similarly to problem 2.3, estimate Equation [1,](#page-3-1) using base::lm. This time, correct for heteroskedasticity using "HC3" standard errors. As before, use the tidy::broom function to save the point estimates, standard errors, test statistics, and p-values as a tibble named ols\_hetero3. Notice that HC3 standard errors are larger. While not a theorem, this is generally the case.
- 5. Perform the following F-test:

$$
\beta_1 = \beta_2 = \beta_3 = \beta_4 = 0
$$

using the "HC3" standard errors. To do this, you will need to use the car::linearHypothesis function. Use the **tidy::**broom to save your result in a tibble named  $f_{\text{test}}$ .

6. See how irritating fixing standard errors using base::lm is? Luckily, there are two fantastic solutions: the modelsummary package, and the fixest package. These packages allow for "on-the-fly" standard error adjustment (i.e., standard error adjustment is built-in). For this question, we will focus on the modelsummary package. First, the modelsummary package is most helpful for creating beautiful tables with a simple function call. Try running the following: modelsummary(ols, stars = T). Notice how you can get a beautiful table with little effort. But now for the real magic: modelsummary::modelsummary has a vcov argument for standard error adjustment. In fact, you can instantly adjust your standard errors by passing in a vector of standard errors. In this problem, estimate the following model:

$$
Liquor_u = \beta_0 + \beta_1 Men\_Total_u + \beta_2 Weapon_u + \beta_3 Drug_u + \epsilon_u
$$

using base::lm and create a modelsummary table with the following standard error adjustments: "classical", "robust", "HC3", "bootstrap", "stata", "HC1", and "HC4". This should not be more than 1 or 2 lines of code. I highly recommend you read [the quick-start website.](https://vincentarelbundock.github.io/modelsummary/articles/modelsummary.html#vcov-1) Find a way to export this table so you can turn it in hard-copy. Also, notice that typing "robust" in modelsummary: : modelsummary vcov argument is equivalent to the "HC3" standard errors, while "HC1" is equivalent to typing "stata".

#### **Part 3: Fast Estimation with Fixest: Two-way Fixed Effects Model**

The fixest package can be thought of as the computationally faster equivalent of STATA's popular reghdfe package. The benefit of the fixest package over using base::lm for regressions is strictly processing time. As fixed effects get higher in dimension, base::lm becomes too slow and may even freeze your computer. The equivalent of base::lm in fixest is the fixest::feols function. Read a short introduction to the fixest package [here.](https://cran.r-project.org/web/packages/fixest/vignettes/fixest_walkthrough.html) Since this package will likely be the workhorse for the rest of your education, we recommend you read it thoroughly. The following problems will focus on using the fixest package in the common two-way fixed effects model.

1. Using fixest::feols, estimate the following model:

$$
Y_{u,t} = \beta D_{u,t} + \phi \mathbb{X}_{u,t} + \gamma_u + \delta_t + \epsilon_{u,t}
$$

where  $Y_{u,t}$  is liquor offenses in university *u* in year *t*,  $D_{u,t}$  is an indicator for treatment,  $\gamma_u$  are university fixed effects,  $\delta_t$  are year fixed effects,  $\mathbb{X}_{u,t}$  is a vector of covariates including total and a dummy for whether a school is of the sector\_desc "Public, 4-year or above" (call this public), and  $\epsilon_{u,t}$  is the error term. Cluster the standard errors at the unitid\_p level. Save this equation model as twfe\_liquor.

2. Using the broom::tidy function, extract the tibble of point estimates, standard errors, p-values, and confidence intervals. Save this tibble as twfe\_liquor\_cluster. See Table [4](#page-5-0) for an example of what your tibble should look like.

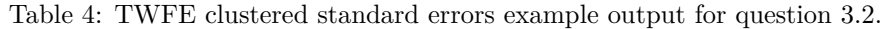

<span id="page-5-0"></span>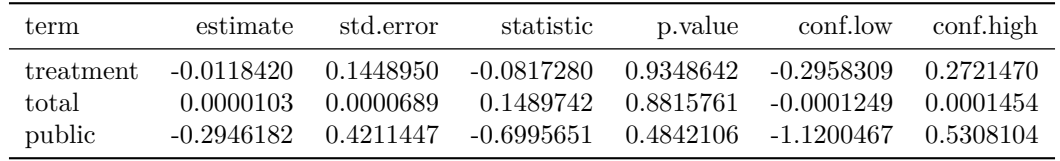

- 3. Similar to problem 3.1, estimate the same model, but this time using the equivalent of STATA's robust standard errors (read the fixest vignette!).
- 4. Using the broom::tidy function, extract the tibble of point estimates, standard errors, p-values, and confidence intervals for the model estimated in 3.3. Save this tibble as twfe\_liquor\_robust. See Table [5](#page-5-1) for an example of what your tibble should look like.

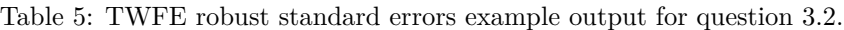

<span id="page-5-1"></span>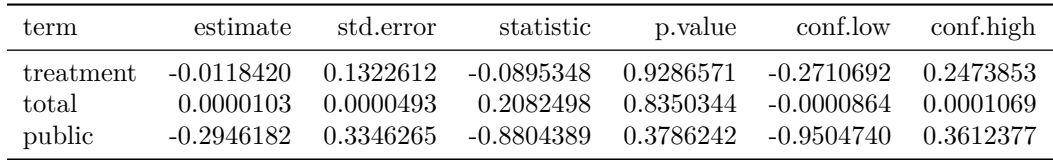

5. To showcase the power of fixest::feols, estimate the model in 3.1 but for liquor, weapon, and drug as the dependent variable. Do this *without* typing "feols" more than once (see [here\)](https://lrberge.github.io/fixest/articles/multiple_estimations.html). Use the modelsummary::modelsummary function to make a table for these 3 regressions. Export it and find a way to turn it in hard-copy.